© 2017 Seiko Epson Corporation 20170713 Printed in XXXXXX YYYYYYYYYYYY

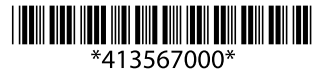

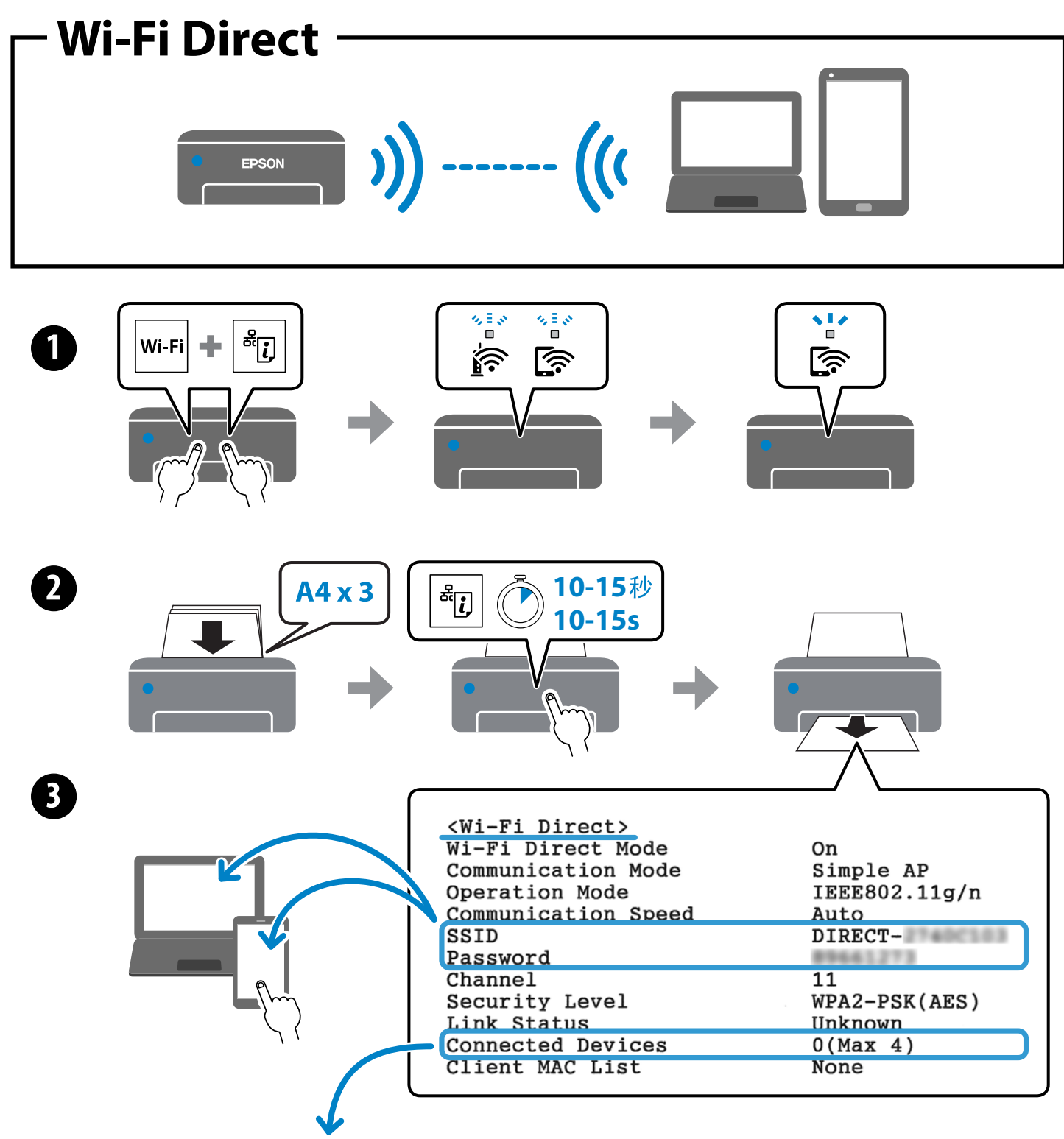

- 使用 Wi-Fi Direct 连接无法连接时, 检查网络状态页上已连接设备的数量。您最多只能连接四台设备。 SC 详细信息请参看在线手册《用户指南》。
- EN If you are unable to connect using a Wi-Fi Direct connection, check the number of connected devices on the network status sheet. You can connect up to four devices. For details, see the online User's Guide.
- FR Si vous ne parvenez pas à vous connecter à l'aide d'une connexion Wi-Fi Direct, vérifiez le nombre de périphériques connectés sur la feuille d'état du réseau. Vous pouvez connecter jusqu'à quatre périphériques. Consultez le Guide d'utilisation en ligne pour plus d'informations.
- Se non si riesce a effettuare la connessione tramite Wi-Fi Direct, verificare il numero di dispositivi collegati sul foglio di stato rete. È possibile collegare fino a quattro dispositivi. Per ulteriori informazioni, consultare la Guida utente online.
- ES Si no puede conectarse mediante una conexión Wi-Fi Direct, compruebe el número de dispositivos conectados en la hoja de estado de la red. Puede conectar hasta cuatro dispositivos. Para obtener más información, consulte el Manual de usuario en línea.
- PT Se não consegue ligar através de uma ligação Wi-Fi Direct, verifique o número de dispositivos ligados na folha de estado de rede. Pode ligar até quatro dispositivos. Para mais informações, consulte o Guia do Utilizador Online.
- TR Bir Wi-Fi Direct bağlantısını kullanarak bağlanamıyorsanız, ağ durum sayfasından bağlı cihaz sayısını kontrol edin. Dört cihaza kadar bağlayabilirsiniz. Ayrıntılı bilgi için çevrimiçi Kullanım Kılavuzu'na bakınız.
- إذا كنت غير قادر على التوصيل بواسطة اتصال Wi-Fi Direct، فتحقق من عدد الأجهزة المتصلة من ورقة الحالة المتصلة. عكنك توصيل ما يصل إلى أربعة أجهزة.<br>... للمزيد من التفاصيل، اطلع عىل دليل املستخدم عرب اإلنرتنت.
	- اگر نتوانستید اتصال را با استفاده از Wi-Fi Direct برقرار کنید، تعداد دستگاههای متصل را در برگه وضعیت شبکه بررسی کنید. امکان اتصال حداکژ چهار دستگاه وجود دارد. برای کسب اطلاعات بیشتر به راهنمای کاربر آنلاین مراجعه کنید.
- SW Iwapo huwezi kuunganisha kwa kutumia muunganisho wa Wi-Fi Direct, angalia idadi ya vifaa vilivyounganishwa kwenye laha la hali ya mtandao. Unaweza kuunganisha hadi vifaa vinne. Kwa maelezo, tazama Mwongozo wa Mtumiaji wa mtandaoni.
- RU Если не удается выполнить подключение с помощью Wi-Fi Direct, проверьте число подключенных устройств на странице состояния сети. Допускается подключение до четырех устройств. Дополнительные сведения см. в Руководстве пользователя в Интернете.
- UK Якщо ви не можете підключитися за допомогою з'єднання Wi-Fi Direct, перевірте кількість піключених пристроїв в аркуші стану мережі. Можна підключити не більше чотирьох пристроїв. Для детальнішої інформації див. Посібник користувача в мережі.
- KK Егер Wi-Fi Direct қосылымы арқылы қосыла алмасаңыз, желі күйі парағындағы қосылған құрылғылардың санын тексеріңіз. Төрт құрылғыға дейін қосуға болады. Мәліметтерді онлайн Пайдаланушы нұсқаулығынан қараңыз.
- Ni-Fi Direct bağlantısından istifadə etməklə qoşula bilmədiyiniz halda, şəbəkə statusu vərəqində qoşulu cihazların sayını yoxlayın. Siz dördə qədər cihaz qoşa bilərsiniz. Təfərrüatlar üçün onlayn İstifadəçi üçün təlimata baxın.
- BE Калі вы не можаце падлучыцца з дапамогай Wi-Fi Direct, праверце колькасць падлучаных прылад на лісце стану сеткі. Вы можаце падлучыцца да чатырох прылад. Для атрымання падрабязнай інфармацыі звярніцеся да Інструкцыі карыстальніка ў інтэрнэце.
- Eger Wi-Fi Direct birikmesi arkaly birigip bilmeýän bolsaňyz, tor ýagdaýy listinden birigen enjam sanyny barlaň. Dört enjama çenli birikdirip bilersiňiz. Jikme-jiklik üçin, onlaýn Ulanyjy gollanmasyna serediň.
- UZ Agar Wi-Fi Direct ulanishidan foydalanib ulana olmasangiz, tarmoq holati varag'ida ulanagan qurilmalar sonini tekshiring. Siz to'rttagacha qurilmaga<br>UZ ulanishingiz mumkin. Batafsil ma'lumotlar olish uchun onlayn Foydalanuvchi qo'llanmasiga qarang.
- TC 如果您使用 Wi-Fi Direct 連線無法連接,請檢查網路狀態頁上所連接裝置的數量。 您可連接最多四台裝置。 若需詳細資訊,請查看線上 《進階使用說明》。
- Wi-Fi Direct 연결을 사용할 수 없는 경우, 네트워크 상태 시트에서 연결된 장치의 수를 확인하십시오. KO 최대 4 대의 장치를 연결할 수 있습니다. 자세한 내용은 온라인 사용설명서를 참조하십시오.

FA

- ี่ TH หากคุณไม่สามารถเชื่อมต่อโดยใช้การเชื่อมต่อ Wi-Fi Direct ให้ตรวจสอบจำนวนอุปกรณ์ที่เชื่อมต่ออยู่จากเอกสารรายงานสถานะเครือข่าย คุณสามารถเชื่อมต่อ<br>ไม่ ไม่รับรับรับอยู่เป็นอยู่ที่อยู่ที่เชื่อได้ตั้งใช้ ไม่ไม่ไม่ได้เชื่อ ได ้สูงสุด 4 อุปกรณ์ ดูรายละเอียดได ้จากคู่มือผู้ใชทางออนไลน์ ้
- ID Jika Anda tidak dapat terhubung menggunakan koneksi Wi-Fi Direct, periksa jumlah perangkat yang terhubung di lembar status jaringan. Anda dapat menghubungkan hingga empat perangkat. Untuk keterangan lebih terperinci, lihat Panduan Pengguna online.
- VI Nếu bạn không thể kết nối bằng kết nối Wi-Fi Direct, kiểm tra số lượng thiết bị đã kết nối trên trang trạng thái mạng. Bạn có thể kết nối tối đa bốn thiết bị. Xem Sổ hướng dẫn sử dụng trực tuyến để biết chi tiết.
- MS Jika anda tidak dapat menyambung menggunakan sambungan Wi-Fi Direct, semak bilangan peranti yang disambungkan pada helaian status rangkaian. Anda boleh menyambungkan sehingga empat peranti. Untuk butiran, lihat Panduan Pengguna dalam talian.
- HI यदि आप Wi-Fi Direct कनेक्शन का उपयोग करके कनेक्ट करने में असमर्थ हैं, तो नेटवर्क स्टेटस शीट में कनेक्ट किए गए डिवाइसेस की संख्या जाँचें। आप अधिकतम चार डिवाइसेस कनेक्ट कर सकते हैं। विवरण के लिए, ऑनलाइन उपयोगकर्ता गाइड देखें।
- MN Хэрэв та Wi-Fi Direct холболтыг ашиглан холбогдож чадахгүй байгаа бол сүлжээний төлөвийн хуудсан дээрээс холбогдсон төхөөрөмжийн тоог шалгана уу. Та дөрөв хүртэлх төхөөрөмжинд холбогдох боломжтой. Дэлгэрэнгүй мэдээлэл авах бол онлайн Хэрэглэгчийн Заавар үзнэ үү.